# **Kurzanleitung**

AudioCodes Mediant<sup>™</sup> 800 MSBR

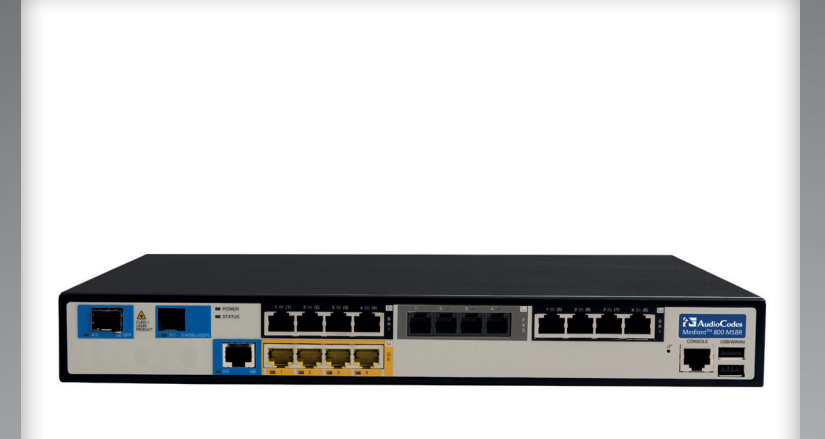

## **EWE** swb osnatel

#### **Herzlich willkommen**

Schön, dass Sie sich für den AudioCodes Mediant 800 Multi-Service Business Router (M800) entschieden haben. Diese Kurzanleitung enthält grundlegende Anweisungen zur Installation Ihres Mediant 800-8BRI.

#### Inhalt:

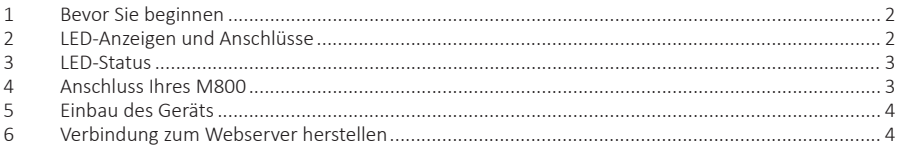

#### 1. Bevor Sie beginnen

Bitte vergewissern Sie sich vor Inbetriebnahme des Geräts, dass der Karton die aufgeführten Komponenten enthält. Sollten Komponenten fehlen, wenden Sie sich bitte an die Infoline der EWE, swb, osnatel (siehe Rückseite der Bedienungsanleitung).

- $\ddot{\phantom{a}}$ Mediant 800 MSBR
- · DSI-Anschlusskabel
- · TAF-Adapter
- Ethernet-LAN-Kabel
- Kaltgeräte Anschlusskabel  $\bullet$

ACHTUNG! Der Mediant 800 MSBR ist nicht für die Verwendung im Freien freigegeben und darf nur innerhalb von Gebäuden betrieben werden.

#### $\overline{2}$ LED-Anzeigen und Anschlüsse Ihres M800

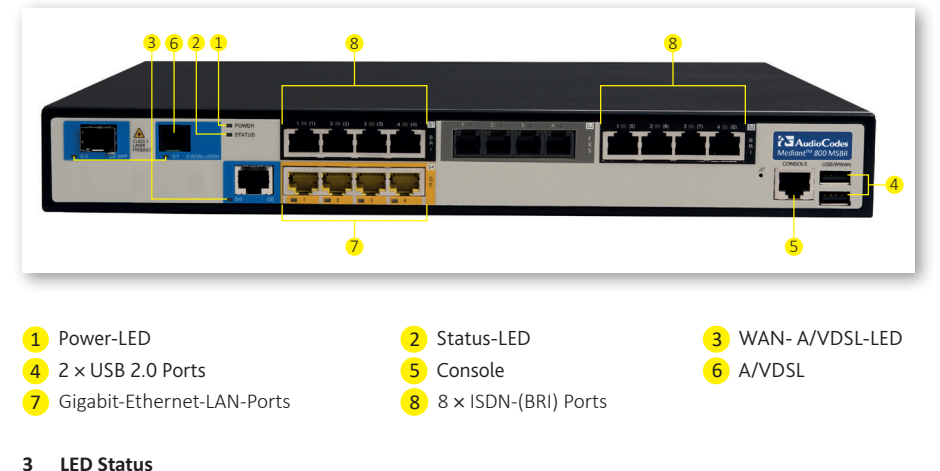

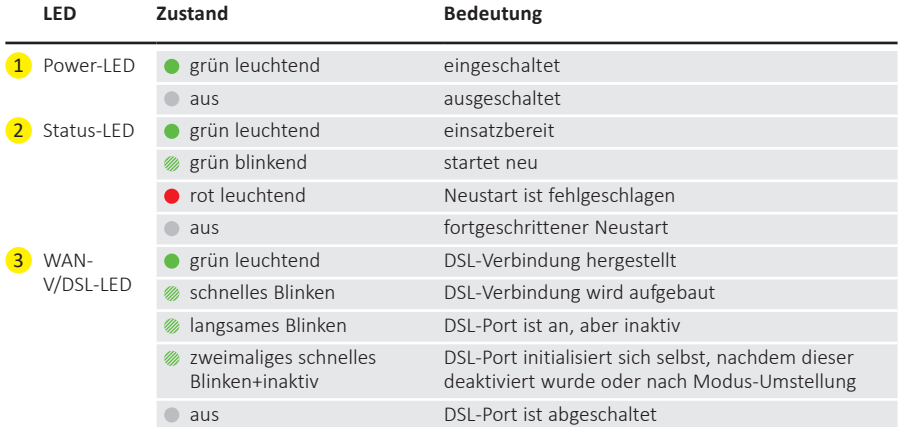

#### **4 Anschluss Ihres M800**

1.Verbinden Sie den DSL-WAN-Port (gekennzeichnet als **V/ADSLoISDN**) des Geräts mittels des mitgelieferten TAE-Adapters mit Ihrer TAE-Dose.

2.Verbinden Sie einen der gelben Ethernet-Ports (gekennzeichnet als **S4 / GE 1-4**) mittels des mitgelieferten Ethernet-LAN-Kabels mit Ihrem LAN-Netzwerk. Sollten Sie Änderungen an den Standardeinstellungen der Netzwerkschnittstelle Ihres Computers vorgenommen haben, ändern Sie die IP-Konfiguration entsprechend der Tabelle "IP-Adressdaten M800" oder aktivieren Sie die DHCP.

#### **IP-Adressdaten M800**

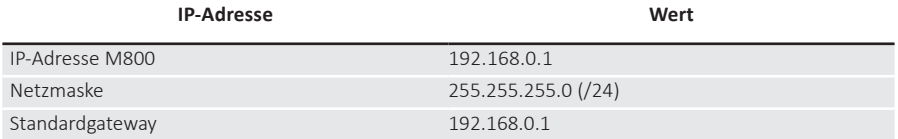

3.Verbinden Sie den ISDN-PMX (BRI) Port Ihres M800 mittels des mitgelieferten PMXAnschlusskabels mit Ihrer ISDN-TK-Anlage.

4.Verbinden Sie das mitgelieferte Kaltgeräte Anschlusskabel mit dem M800 und einer 230 Volt Steckdose.

Wenn der Router ausgeschaltet ist, drücken Sie den EIN-/AUS-Schalter, der sich auf der Rückseite des Geräts befindet), um diesen einzuschalten. Nach dem Einschalten blinkt die Status-LED des Geräts grün und nach Abschluss der Initialisierung (dieser Vorgang kann einige Minuten dauern) leuchtet die LED durchgehend grün. Während des Einschaltvorgangs wird der M800 automatisch konfiguriert. Sobald die WAN-V/ADSL-LED durchgehend grün leuchtet, ist Ihr Gerät einsatzbereit.

**Hinweis:** Die initiale Einrichtung Ihres AudioCodes Routers kann aufgrund der automatischen Konfiguration und eventuellen Softwareupdates bis zu 30 min dauern. Trennen Sie währenddessen den Router nicht vom Netz.

#### **5 Einbau des Geräts**

Möchten Sie den M800 in einem 19-Zollschrank montieren, benutzen Sie bitte geeignete Einbauwinkel dafür und befestigen Sie diese mithilfe von Schrauben an der vorderen rechten und linken Seite des Geräts. Nun können Sie den Router in Ihren Schrank einbauen.

#### **6 Verbindung zum Webserver herstellen**

Verbinden Sie Ihren Computer wie unter Punkt 4 beschrieben mit dem Router.

## **Zugriff auf das Webinterface:**

- Starten Sie Ihren Webbrowser und geben Sie die Standard-IP-Adresse *"https://192.168.0.1"* des Geräts in das URL-Feld ein; das Web-Login des Webinterfaces erscheint:
- Melden Sie sich mit dem Usernamen *"User"* und initial mit dem Passwort ..*User"* an.
- Klicken Sie auf den Button **Login** und folgen Sie den Anweisungen, um Ihr Passwort zu ändern.

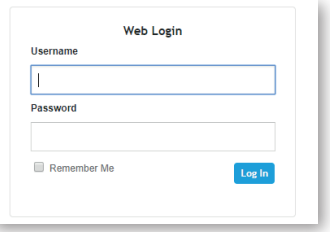

#### **Hinweis bezüglich der Informationen**

Die in diesem Dokument enthaltenen Informationen wurden zum Zeitpunkt der Drucklegung als richtig und zuverlässig angesehen. Trotzdem kann EWE, aufgrund der ständigen Produktverbesserungen und Produktüberarbeitungen, die Richtigkeit des Druckmaterials nach dem Veröffentlichungsdatum nicht garantieren oder Verantwortung für Fehler oder Auslassungen übernehmen. Dieses Dokument kann ohne vorherige Ankündigung geändert werden.

Veröffentlichung: 01. Juli 2020

### **EWE**

swb

 0800 8 894000 (kostenlos) geschaeftskunden@tk.swb-gruppe.de

## osnatel

 0800 4 334331 (kostenlos) business@osnatel.de

 0800 1 393835 (kostenlos) service-gk-tk@ewe.de